# *Опыт применение в учебном процессе прибора для измерения шероховатости поверхности MarSurf XR 20*

Бавыкин О.Б., Плаксин С.В. *Университет машиностроения smis@mami.ru* 

*Аннотация*. В статье предложен вариант использования в учебном процессе средства измерений MarSurf XR 20. Применение заключается в выполнении студентами лабораторной работы по оценке параметров шероховатости поверхности, включающей разработку измерительного алгоритма в программе MarWin, предназначенного для управления установкой MarSurf XR 20 и обработки полученных результатов. Предложена схема, используемая для проверки теоретического уровня подготовленности студента, а также для защиты лабораторной работы. Оценивание проходит в форме компьютерного тестирования в программе MyTestX. Обозначены дальнейшие перспективы применения установки в учебном процессе.

*Ключевые слова: шероховатость поверхности, лабораторные работы, MarSurf XR 20, MarWin, MyTestX* 

Кафедра «Стандартизация, метрология и сертификация» Университета машиностроения [1] ведет подготовку бакалавров и магистров по ряду направлений, среди которых - 221700.62 «Стандартизация и метрология».

В стандарте на это направление [2] изложены требования к профессиональным компетенциям выпускников в области освоения современных средств измерения и программных продуктов.

Для формирования советующих компетенций кафедрой, в рамках Программы стратегического развития [3], закуплена измерительная установка MarSurf XR 20 [4] и подготовлены лабораторные работы по оценке шероховатости поверхности деталей, обработанных различными методами.

Упомянутый прибор представляет собой контактное устройство для измерений параметров шероховатости поверхности (рисунок 1). На гранитной плите смонтирована массивная колонна с высокоточными направляющими, на которой крепится привод с установленным в нем датчиком. Деталь крепится на специальном столике или непосредственно на плите. Компьютер подключен к датчику, приводам и элементам управления перемещениями. Управление всеми автоматизированными перемещениями осуществляется при помощи меню на экране монитора с «подсказками» и мышки.

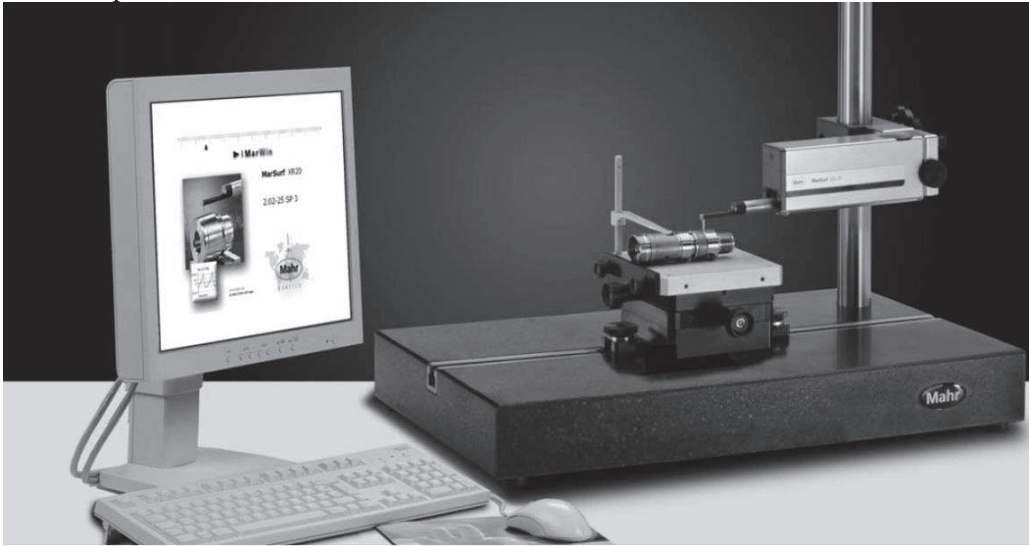

**Рисунок 1. Система MarSurf XR 20**  Действие прибора основано на принципе ощупывания неровностей исследуемой по-

Серия 7. Теоретические и прикладные аспекты высшего профессионального образования

верхности алмазной иглой (щупом) и преобразования возникающих при этом механических колебаний щупа в изменения напряжения, пропорциональные этим колебаниям, которые усиливаются и преобразуются в микропроцессоре. Результаты измерений выводятся на монитор компьютера для выполнения дальнейших расчетов.

Измерительный преобразователь прибора представляет собой индуктивный датчик. Для расширения области использования прибор снабжен набором щупов, которые различаются размером и формой удлинителя, что позволяет измерять шероховатость в отверстиях диаметром от 3 мм, в канавках, на профилях зубчатых колес.

Основные технические характеристики системы MarSurf XR20 представлены в таблице 1.

Таблица 1

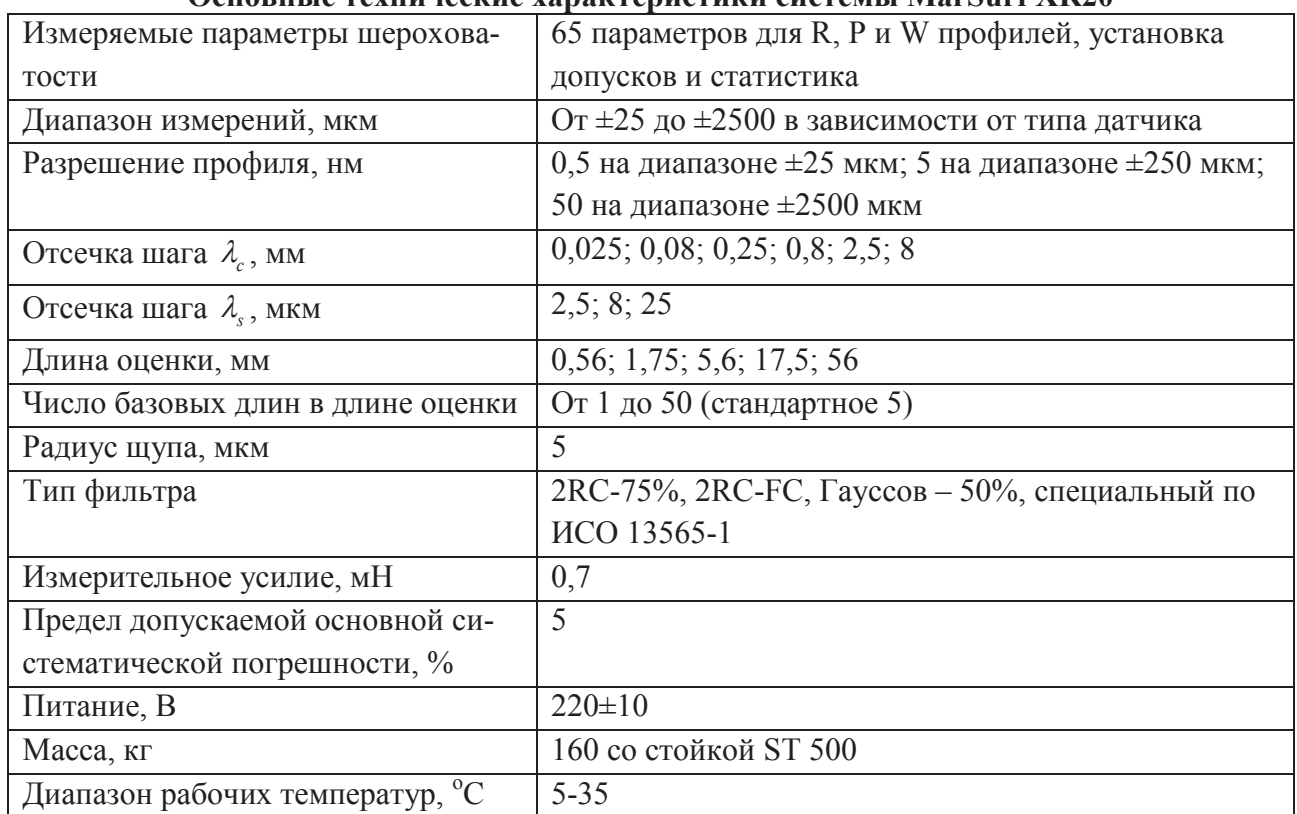

**Основные технические характеристики системы MarSurf XR20**

Предлагаемые лабораторные работы предусматривают активное применение программы MarWin: она используется для написания измерительного алгоритма, выполнения измерений и обработки измерительной информации с последующим представлением результатов в удобной форме. Основные шаги создания измерительного алгоритма следующие:

- 1) во вкладке «Параметры» поверхности выбрать параметры шероховатости и волнистости, по которым будет проводиться оценка, а также настроить фильтры. Кроме того, в упомянутой вкладке необходимо задать значения допусков на выбранные параметры;
- 2) во вкладке «Экспортировать» настроить параметры сохранения полученных результатов измерения: отключить сохранение ошибок экспорта результатов, отключить автоматический экспорт профиля и результатов, включить автоматический экспорт записи измерения в формате PDF. В графе «Экспортировать файл» задать его имя. При этом путь сохранения файлов выглядит следующим образом – С:/Mahr/Users/Administrator/Export;
- 3) перейти в меню «Помощник измерения», в главном окне которого указать общие настройки измерения (значение контактной скорости, скорости линейного позиционирования и др.), а также в «Сведениях о профиле» внести справочную информацию (название детали, имя контролера и др.);
- 4) в меню «Помощник измерения» в разделе «Измерение» назначить длину трассирования, скорость измерения и интервал измерения. При необходимости включить и выбрать чис-
- ло многократных измерений из предлагаемого ряда (2, 3, 4, 5, 10, 50);
- 5) запустить процедуру измерения, нажав на кнопку «Начало» в «Помощнике измерения».

Таблица 2

#### **Пример вариантов исходной информации для написания измерительного алгоритма в программе MarWin**

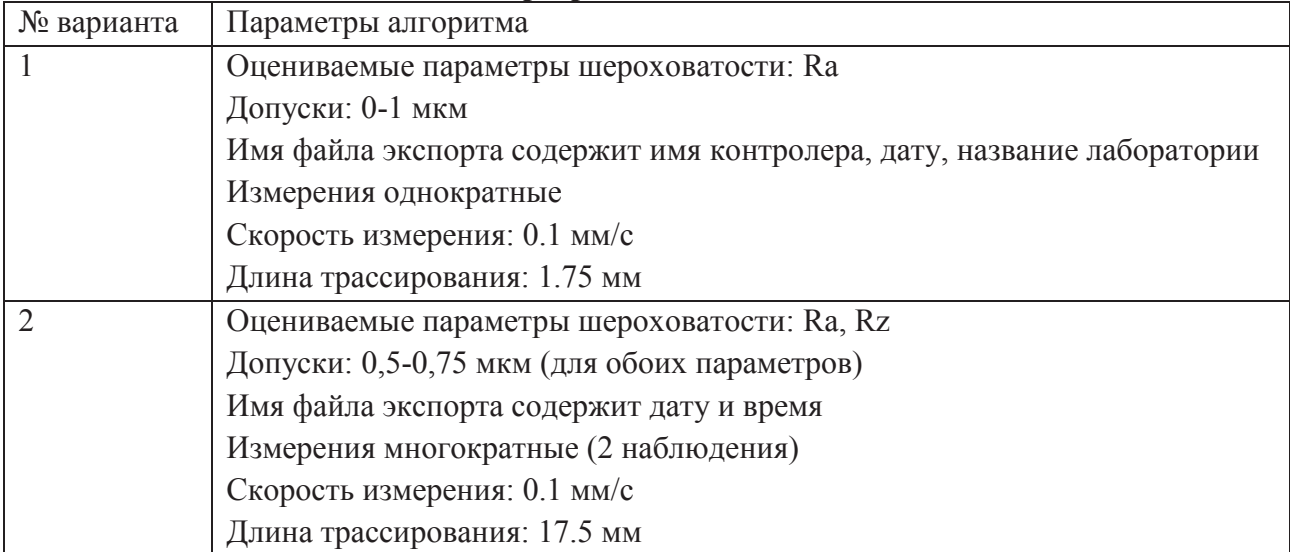

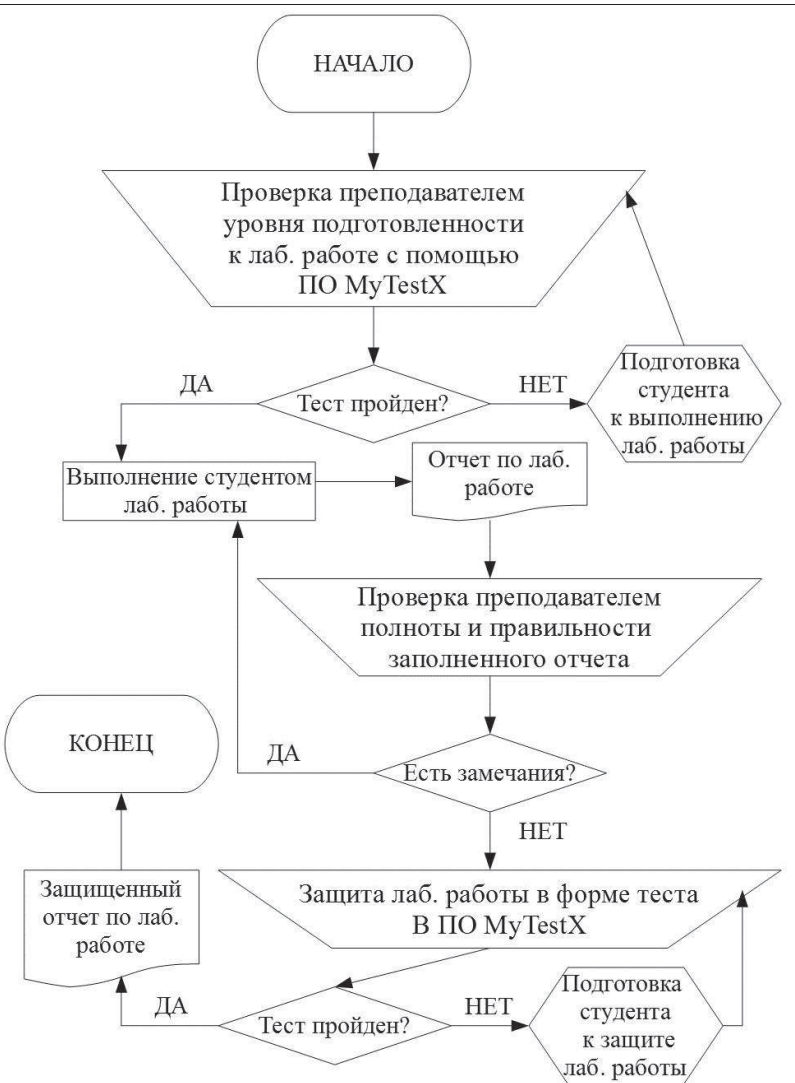

**Рисунок 2. Схема выполнения лабораторной работы** Разработаны варианты лабораторной работы, содержащие необходимую входную ин-

Серия 7. Теоретические и прикладные аспекты высшего профессионального образования

формацию для программирования алгоритма по описанной выше последовательности. Характеристики первый двух вариантов представлены в таблице 2.

Оценка теоретического уровня подготовленности студента, а также защита выполненной лабораторной работы происходят по схеме, изображенной на рисунке 2. Стоит отметить, что по этой схеме контроль знаний осуществляется в форме компьютерного тестирования в программном обеспечении MyTestX, хорошо себя зарекомендовавшем [5].

Дальнейшие перспективы применения установки в учебном процессе связаны с возможностью программы MarWin представлять результаты измерений (профилограмму) в виде временного ряда данных. Это открывает широкие возможности по применению такого современного метода исследования структур, как фрактальный анализ [6-8], а в частности -R/S-анализ [9-10].

По результатам ряда исследований [6-10], такая численная характеристика, как фрактальная размерность (параметр D), наилучшим образом описывает свойства поверхности, сформированной современными методами обработки (например, полученной размерной электрохимической обработкой [11]).

## Выволы

В заключение можно отметить, что проведение лабораторных занятий с учетом разработанного алгоритма программирования и предложенной схемы позволит студентам овладеть следующими компетенциями [2]:

- способностью и готовностью приобретать с большой степенью самостоятельности новые знания, используя современные образовательные и информационные технологии (ОК-4);
- способностью применять математический аппарат, необходимый для осуществления профессиональной деятельности (ОК-15);
- способностью использовать в социальной жизнедеятельности, в познавательной и в профессиональной деятельности навыки работы с компьютером, работать с информацией в глобальных компьютерных сетях (ОК-16);
- умением выполнять работы по метрологическому обеспечению и техническому контролю; использовать современные методы измерений, контроля и управления качеством (ПК-3);
- умением проводить изучение и анализ необходимой информации, технических данных, показателей и результатов работы, их обобщение и систематизацию, проводить необходимые расчеты с использованием современных технических средств (ПК-17);
- умением проводить эксперименты по заданным методикам с обработкой и анализом результатов, составлять описания проводимых исследований и подготавливать данные для составления научных обзоров и публикаций (ПК-20).

# Литература

- 1. http://www.mami.ru/
- 2. Приказ от 22 декабря 2009 г. № 799 «Об утверждении и введении в действие федерального государственного образовательного стандарта высшего профессионального образования по направлению подготовки 221700 Стандартизация и метрология (квалификация (степень) «бакалавр»)» // Министерство образования и науки Российской Федерации.
- 3. http://www.mami.ru/psr/?p=program
- 4. http://www.mahr.de/
- 5. Бавыкин О.Б. Применение в образовании специализированных компьютерных программ «NOVA» и «МҮТЕЅТХ» / IDO Science. 2011. № 1. с. 10-11.
- 6. Бавыкин О.Б. Оценка качества поверхности машиностроительных изделий на основе комплексного подхода с применением многомерной шкалы / Известия МГТУ «МАМИ».  $-2012$ ,  $-\overline{N}$ <sup>0</sup> (13).  $-\overline{C}$ . 139-142.
- 7. Бавыкин О.Б. Устройство для измерений фрактальной размерности поверхностного слоя / Инженерный вестник. 2013. № 6. с. 1-10.
- 8. Бавыкин О.Б. Фрактальная многомерная шкала, предназначенная для управления режимом размерной ЭХО и оценки его выходных данных / Инженерный вестник. 2013. № 7. с.  $1 - 8$ .
- 9. Mandelbrot B.B. Fractals // Encyclopedia of Physical Science and Technology. N.Y.: Academic Press, 1987. V.5. P.579-593.
- 10. Hurst H.E., Black R.P., Simaika Y.M. Long-Term Storege: An Experimental Study. L.: Constable, 1965.
- 11. Саушкин Б.П. Шандров Б.В., Моргунов Ю.А. Перспективы развития и применения физико-химических методов и технологий в производстве двигателей / Известия МГТУ «МАМИ». –2012, - Т. 2. №2 (14), - с. 242-248.

# *К вопросу повышения эффективности расчёта зубчатых и червячных передач*

к.т.н. доц. Лукьянов А.С., Стариков А.И. *Университет машиностроения 8 (495) 223-05-23, salek61@mail.ru* 

*Аннотация*. В статье предложен усовершенствованный алгоритм расчета зубчатой и червячной передач, позволяющий проводить сравнительный анализ и последующий выбор материалов, из которых будут изготовлены взаимодействующие детали. На основе предлагаемого алгоритма разработана программа проектного и проверочного расчета червячной и зубчатой передач.

*Ключевые слова: зубчатая и червячная передача, алгоритм расчета, материал, скорость скольжения, эмпирическая формула*

Расчёт зубчатых и червячных передач является важным этапом в курсовом проектировании при изучении общетехнической дисциплины «Детали машин и основы конструирования» и имеет своей целью приобретение студентами навыков и приемов проектирования механизмов и машин.

Используемый студентами расчет зубчатых и червячных передач должен давать студенту возможность анализа и последующего оптимального выбора размеров и материалов, из которых будут изготовлены детали передач. Принятый в учебном процессе на сегодняшний день расчет зубчатых и червячных передач имеет много условных факторов, не позволяющих успешно осуществить выбор окончательного варианта.

Практика расчета предусматривает выбор только одной комбинации материала червяка и колеса, которая в дальнейшем определит габаритные размеры передачи. Такой подход не позволяет в учебном процессе проанализировать возможность использования других комбинаций материалов передачи в проектном расчете.

Например, в расчете червячной передачи есть недостаток, заключающийся в том, что материал для изготовления зубчатого венца колеса определяют в зависимости не от реальной, а от ожидаемой скорости скольжения в зацеплении, которую определяют по эмпирической формуле [1]:

$$
V_{\rm cx} = 4.5 \cdot 10^{-4} \cdot n_{\rm 1} \cdot \sqrt[3]{T_{\rm 2}}
$$
, m/c,

где:  $n_1$  - частота вращения вала червяка в мин<sup>-1</sup>;

 $T_2$  - максимальный длительно действующий крутящий момент на валу колеса в Н\*м.

В зависимости от этой ожидаемой скорости скольжения определяются несколько важных параметров червячной передачи: степень точности изготовления, коэффициент нагрузки и механические характеристики материалов червяка и колеса. На основе этих параметров осуществляется проектный расчёт червячной передачи. Однако полученное значение ожидаемой скорости скольжения, как правило, значительно отличается от реальной скорости, определяемой по зависимости [1]:

$$
V_{\tilde{n}\hat{e}} = \frac{V_1}{\cos \gamma_w} \text{ m/c}
$$